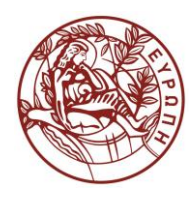

# **ΕΛΛΗΝΙΚΗ ΔΗΜΟΚΡΑΤΙΑ ΠΑΝΕΠΙΣΤΗΜΙΟ ΚΡΗΤΗΣ**

# **Εισαγωγή στην Επιστήμη και Τεχνολογία των Υπηρεσιών**

**Εργαστήριο:** CSS

Όνομα Καθηγητή: Χρήστος Νικολάου

Τμήμα Επιστήμης Υπολογιστών

# **Άδειες Χρήσης**

• Το παρόν εκπαιδευτικό υλικό υπόκειται στην άδεια χρήσης **Creative Commons** και ειδικότερα

## *Αναφορά – Μη εμπορική Χρήση – Όχι Παράγωγο Έργο 3.0 Ελλάδα*

*(Attribution – Non Commercial – Non-derivatives 3.0 Greece)*

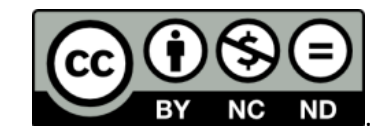

### **CC BY-NC-ND 3.0 GR**

• Εξαιρείται από την ως άνω άδεια υλικό που περιλαμβάνεται στις διαφάνειες του μαθήματος, και υπόκειται σε άλλου τύπου άδεια χρήσης. Η άδεια χρήσης στην οποία υπόκειται το υλικό αυτό αναφέρεται ρητώς.

## **Χρηματοδότηση**

- Το παρόν εκπαιδευτικό υλικό έχει αναπτυχθεί στα πλαίσια του εκπαιδευτικού έργου του διδάσκοντα.
- Το έργο «**Ανοικτά Ακαδημαϊκά Μαθήματα στο Πανεπιστήμιο Κρήτης**» έχει χρηματοδοτήσει μόνο τη αναδιαμόρφωση του εκπαιδευτικού υλικού.
- Το έργο υλοποιείται στο πλαίσιο του Επιχειρησιακού Προγράμματος «Εκπαίδευση και Δια Βίου Μάθηση» και συγχρηματοδοτείται από την Ευρωπαϊκή Ένωση (Ευρωπαϊκό Κοινωνικό Ταμείο) και από εθνικούς πόρους.

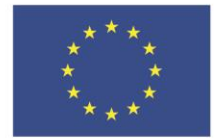

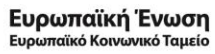

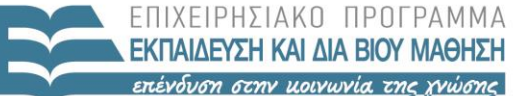

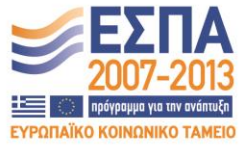

ΥΠΟΥΡΓΕΙΟ ΠΑΙΔΕΙΑΣ & ΘΡΗΣΚΕΥΜΑΤΩΝ, ΠΟΛΙΤΙΣΜΟΥ & ΑΘΛΗΤΙΣΜΟΥ ΕΙΔΙΚΗ ΥΠΗΡΕΣΙΑ ΔΙΑΧΕΙΡΙΣΗΣ

Με τη συγχρηματοδότηση της Ελλάδας και της Ευρωπαϊκής Ένωσης

#### **«ΗΥ452: ΕΙΣΑΓΩΓΗ ΣΤΗΝ ΕΠΙΣΤΗΜΗ ΚΑΙ ΤΕΧΝΟΛΟΓΙΑ ΤΩΝ ΥΠΗΡΕΣΙΩΝ»**

### **ΔΙΔΑΣΚΩΝ: ΝΙΚΟΛΑΟΥ ΧΡΗΣΤΟΣ**

#### **CSS**

Σας δίνεται το αρχείο index.html που αφορά μια πολύ απλοποιημένη σελίδα για το μάθημα μας. Για το αρχείο αυτό θα πρέπει να τροποποιήσετε το CSS αρχείο (style.css) που σας δίνεται ώστε το τελικό αποτέλεσμα να είναι όμοιο (όσο το δυνατόν περισσότερο) με αυτό που φαίνεται στο αρχείο Result.pdf.

- **Οι αλλαγές που θα πρέπει να κάνετε θα είναι μόνο στο style.css, εκτός από το logo του πανεπιστημίου που θα εισάγετε στο Header στο html αρχείο. Αυτή είναι η μόνη αλλαγή που θα κάνετε στο html αρχείο σας.**
- Στον φάκελο **images** βρίσκονται οι απαραίτητες εικόνες που πρέπει να χρησιμοποιήσετε (για το background και το logo).
- Η εικόνα "bg" θα πρέπει να επαναλαμβάνεται και να φαίνεται σε όλο τo background της σελίδας.
- **Όλες οι υπόλοιπες αλλαγές/προσθήκες βρίσκονται σε σχόλια στο αρχείο style.css που σας δίδεται.**
- Βεβαιωθείτε ότι το index.html και τo style.css γίνονται validate σωστά [\(http://validator.w3.org/,](http://validator.w3.org/) [http://jigsaw.w3.org/css-validator/\)](http://jigsaw.w3.org/css-validator/)